## iPrescribe Registration Steps

- 1. Download iPrescribe via Apple App Store or Google Play.
- 2. After download, tap "Sign Up" on the log in screen.
- 3. Follow the prompts to identity-proof with IDme. You will need your driver's license.
- **You are now ready to send prescriptions for non-controlled drugs!**
- **EPCS Upgrade- A two step process detailed on next two slides:**
- 1. Confirm mailing address
- 2. Receiving EPCS Entry code and enter the code into iPrescribe

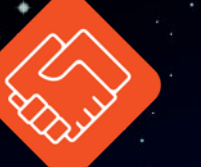

## iPrescribe Registration Steps-EPCS

Starting the EPCS Entry Process:

- 1. Tap the menu button in the top left corner
- 2. Tap "Enroll Now" in the menu
- 3. Review the steps and tap "Get Started"
- 4. Review the mailing address. If you have access to that address tap "Yes, send me a mailer code" button
	- a. If you do not, you will need to update your profile with the DEA
- 5. Sit back and wait for your mailer! In the meantime, you can write non-controlled drugs using iPrescribe

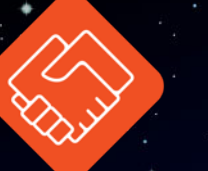

## iPrescribe Registration Steps-EPCS

Finishing the EPCS Entry Process:

To finish the EPCS Entry process, users will have to scan or enter the code provided on in the mailer by following these steps:

- 1. Once you have received your mailer, log in to iPrescribe, tap the menu button in the top left corner
- 2. Tap "Controlled Rx" in the menu
- 3. Choose if you'd prefer to scan the QR code or type the code in manually
- 4. If choosing the QR code, you'll need to give iPrescribe access to your camera
- 5. If using the QR code, align the view of the camera with the QR code on the mailer. If you entering the code, enter the code manually
- 6. Once successfully scanned, enter your password and the six digit number from your token – and you're done! You are now able to write controlled substance prescriptions with iPrescribe.

## iPrescribe Help Center

Get the Facts about iPrescribe, visit: <https://www.iprescribe.com/faq> [Help center: https://help.drfirst.com/hc/en-us/categories/360006071173](https://help.drfirst.com/hc/en-us/categories/360006071173-iPrescribe) iPrescribe